#### Automating Linux installations

#### An introduction to Red Hat Kickstart and SUSE AutoYaST installation tools

# Agenda

- The manual install process (very brief)
- Network booting in a PC environment (very brief)
	- PXE, DHCP, TFTP
- Installation servers for Linux systems (brief)
	- PXELinux, DHCP, TFTP, NFS
- Automating Red Hat/Fedora installs, Kickstart
- Automating SUSE installs, AutoYaST

# Typical manual install

- Boot from CD/DVD
- Prompt user for information about the installation
- Read packages from the CD/DVD
- Tool completes basic installation and configuration of host

## Issues with typical install

- Boot from CD/DVD
	- Requires Disks and Drives for each system
	- May be difficult to get physical access to host
	- Does not scale well
- Prompt user for information about the installation
	- Requires valuable admin time
	- Possible error path particularly with multiple, "identical" builds
	- Does not scale well
- Read packages from the CD/DVD
	- See item #1
- Tool completes basic installation and configuration of host
	- May require post-install configuration to complete the process

## Resolving typical install issues

- Boot from local medium (CD/DVD)
	- Network (diskless) boot of install image
- Prompt user for information about the installation
	- Specify configuration in advance then read
		- from local media (still has problem of physical access)
		- over network network via TFTP, NFS, HTTP, et al.
- Local package repository (CD/DVD)
	- Network repository via NFS, TFTP, HTTP, CIFS etc.
- Post-install configuration
	- Include post-install scripts as part of system specification

## Network booting in a PC environment

- At startup, system loads network boot code from ROM or Disk
	- PXE, BootROM, Etherboot, Netboot, OpenBoot
- Boot code queries network for IP config and location of boot file
	- DHCP, BOOTP, RARP
- Boot file is loaded over the network and executed
	- TFTP
	- Note: This may be the actual OS kernel or an intermediate step in the boot process
- There are many combinations however we will focus on
	- PXE (PXELinux) / DHCP / TFTP

## Linux network based install services

- The following services are required to boot and install a Linux system from the network.
	- They do not need to be on the same server
- DHCP
	- Required to provide configuration information to host at boot
- PXELinux
	- Required to load install kernel and InitRD
- TFTP
	- Required to serve PXE binary, install kernel and InitRD
	- May be used to serve the install config file and RPMs
- NFS, HTTP, other file services
	- May be used to serve the install config file and RPMs

### PXELinux

- **Preboot eXecution Environment for Linux**
- Docs and binaries at <http://syslinux.zytor.com/pxe.php>
- Part of the *syslinux* RPM distributed with RH, Fedora and SUSE
- Booting with PXELinux
	- BIOS uses DHCP/TFTP to retrieve *pxelinux.0* boot binary
	- Control is then passed to *pxelinux.0* which
		- retrieves PXE configuration file via TFTP
		- retrieves and boots the actual install environment as specified in the config file which consists of
			- Linux Kernel
			- RAM disk image of the root file system

# PXELinux Configuration file

- Basic text file
- We only need to specify two options
	- **kernel** which specifies where to find the Linux install kernel on the TFTP server
		- e.g. kernel /SUSE/9.3.linux
	- **append** which specifes the boot arguments to pass to the install kernel
		- e.g. append initrd=/SUSE/9.3.initrd

Example configuration file:

LABEL linux

```
 # Fedora
 kernel /Fedora/vmlinuz
 append initrd=/Fedora/initrd.img ramdisk_size=8192 ks=http://10.0.0.10/kickstart/ks.cfg
```
# Location of PXELinux config files

- Request files from /<bootdir>/pxelinux.cfg/ where <bootdir> is location pxelinux.0 was served from
- Request file using the ARP type code and hardware address, all in lower case hexadecimal with dash separators.
- If not found, use own IP address in upper case hexadecimal
	- **gethostip** utility is included with syslinux package
- If not found, remove one hex digit and try again, repeat until found or no digits left
- If not found, look for "default"
- Note: You may want to consider using soft links here
	- Common config file with multiple MAC or Hex IP named links pointing to it.

#### Example of PXELinux config file search

#### Example:

Binary served from /tftpboot/pxelinux.0 Ethernet NIC which means ARP Type 1 MAC MAC Address = C0:FF:EE;00:00:01 IP address = 192.0.2.91 = C000025B

Search:

/tftpboot/pxelinux.cfg/01-c0-ff-ee-00-00-01 /tftpboot/pxelinux.cfg/C000025B /tftpboot/pxelinux.cfg/C000025 /tftpboot/pxelinux.cfg/C00002 /tftpboot/pxelinux.cfg/C0000 /tftpboot/pxelinux.cfg/C000 /tftpboot/pxelinux.cfg/C00 /tftpboot/pxelinux.cfg/C0 /tftpboot/pxelinux.cfg/C /tftpboot/pxelinux.cfg/default

#### DHCP Server

- Red Hat / Fedora and SUSE include ISC's DHCP
	- <http://www.isc.org/isc/dhcp.html>
- Configuration
	- A an example configuration is included in the *Notes* section of this presentation
	- Items to note:
		- Definition of *PXE option space* and *pxeclients class* to limit responses to PXE boot requests
		- filename "pxelinux.0"; Load PXELinux binary
		- Next-server 10.0.0.10; Where to find it

#### dhcp.conf: PXE option space

 $\#$  PXE specific options  $------$ 

# Code 1: Multicast IP address of boot file server # Code 2: UDP port that client should monitor for MTFTP responses # Code 3: UDP port that MTFTP servers are using to listen for MTFTP requests # Code 4: Number of seconds a client must listen for activity before trying # to start a new MTFTP transfer # Code 5: Number of seconds a client must listen before trying to restart # a MTFTP transfer option space PXE; option PXE.mtftp-ip code  $1 = ip$ -address; option PXE.mtftp-cport code  $2 =$  unsigned integer 16; option PXE.mtftp-sport code  $3 =$  unsigned integer 16; option PXE.mtftp-tmout code  $4 =$  unsigned integer 8; option PXE.mtftp-delay code  $5 =$  unsigned integer 8; option PXE.discovery-control code  $6 =$  unsigned integer 8; option PXE.discovery-mcast-addr code  $7 = ip$ -address;

#### dhcp.conf: pxeclients class

# Classes -=-=-=-=-= -=-=-=-=-= -=-=-=-=-=

# Match hosts presenting the PXEClient VCI class "pxeclients" { match if substring (option vendor-class-identifier,  $(0, 9) = "P \times C$ lient";

option vendor-class-identifier "PXEClient";

# Client has all the info and doesn't need to try for more at port 4011 option dhcp-parameter-request-list 60,43;

vendor-option-space PXE;

# At least one of the vendor-specific PXE options must be set in # order for the client boot ROMs to realize that we are a PXE-compliant # server. We set the MCAST IP address to 0.0.0.0 to tell the boot ROM # that we can't provide multicast TFTP (address 0.0.0.0 means no # address). option PXE.mtftp-ip 0.0.0.0;

# Boot file name is present in initial DHCP offer option PXE.discovery-control 8;

#### **# This is the name of the file the boot ROMs should download. filename "pxelinux.0";**

**# This is the name of the server they should get it from. next-server 10.0.0.10;**

 $\frac{1}{4}$  #class procediants

#### TFTP server

- Red Hat / Fedora and SUSE all include TFTP packages
	- Configuration is trivial, defaults to serving from /tftpboot
	- Consider *atftp* with SUSE. It does not require (x)inetd
- Consider the following directory structure
	- /tftpboot/pxelinux.0 PXE binary
	- /tftpboot/pxelinux.cfg/ PXELinux host config files
	- /tftpboot/<distro>/ Distribution's install environment
- Where to find the Install kernels and initial RAM Disks
	- SUSE : <CD/DVD>/boot/loader/ linux & initrd
	- RH/FC : <CD/DVD>/images/pxeboot/ vmlinuz & initrd.img

#### Kickstart

#### Red Hat Kickstart

- Kickstart is the automated install mode of RH's Anaconda installer
- How it works:
	- The desired system configuration is entered in a simple text file.
	- The "ks" kernel argument alerts Anaconda to retrieve the file and perform an automated install
	- The system configuration file may be placed on local media or made available across the network via NFS or HTTP. (Sorry, not TFTP)

# The Kickstart configuration file

- Simple text file consisting of 4 sections:
	- Comand
	- %packages
	- %pre
	- %post
- Sections **must** be specified in order
	- %pre and %post may be swapped and are optional
- It is **not** necessary to include all sections. Not specifying a required section will result in the installer prompting for a manual input of the required information.
- Lines beginning with "#" are ignored (Comments)

## Command section

- First section of config file. Not labled
- Basic install options and system configuration, e.g.
	- Location of install media
	- How disks should be partitioned
	- How networking should be configured
	- Should X be configured
	- Should system reboot or power down at end of install
- Full listing of options in Section 1.4 of <u>RHEL 4 System</u> Administration Guide

## %include option

- %include /path/to/local/file
- Include contents of local file at this point in the configuration file.
- This is parsed after the %pre script has executed (>= RHEL 3)
	- This allows some capability to modify the config file "on the fly".
	- Example 1.6.1 on page 20 of RHEL 4 System Administration Guide shows how this may be used to alter the partitioning specification based on the output of the %pre script.
	- YMMV (I've never tried this)

## %packages section

- Specifies what packages to install
- Begins with "%packages [--options]"
- Must follow command section
- Packages may be specified in groups and/or as individual RPMs
	- 1 item per line
	- Groups specified by " $@$  " followed by group name or ID as listed in comps.xml. (example follows)
	- RPMs specified by name portion of RPM
		- e.g. "*ethereal*" not "*ethereal-0.10.9-4.i586.rpm*"
	- RPMs may be specifically omitted by preceding the name with a "-"
		- useful if you want to specify a group but omit some of the files withing the group

## Specifying groups in %packages

- Groups "Core" and "Base" are always selected by default. It is not necessary to specify them.
- Group are defined in CD1 <RedHat | Fedora>/base/comps.xml

Example: Specifying group "Administration tools" in Fedora Core 4

FC4 CD1, Fedora/base/comps.xml <group>  $\langle id \rangle$ admin-tools $\langle id \rangle$  <name>Administration Tools</name> ...

</group>

Kickstart configuration file: @ Administration Tools  $- OR -$ @ admin-tools

## %packages options

- resolvedeps
	- Automatically include additional RPMs as required to resolve dependencies
- ignoredeps
	- Ignore unresolved dependencies and install specified RPMs
- ignoremissing
	- It's OK if a specified package is not available, skip it and continue. Do not abort the install.

#### %pre section

- Script to be run **before** the installation
- Begins with "%pre [--interpreter]"
- If used, must follow %packages section
- Uses bourne shell by default
- Run immediately after the config file has been parsed
- Target file system not yet mounted at /mnt/sysimage
- Limited environment, e.g. No DNS, minimal utilities
- Useful for tasks such as sanity checking before proceeding with the install, customizing partitioning based on hardware

#### %post section

- Script to be run **after** the installation
- Begins with "%post [--interpreter] [--nochroot]"
- If used, must follow %packages section
- Uses bourne shell by default
- Run in the chroot /mnt/sysimage environment
	- Installation media is mounted at old root so it is no longer available
	- Access to full system with all the installed utilities
- Useful for site specific custom configuration
	- Turn default services on/off
	- Customize daemon config files

# Creating the Kickstart configuration file

- Manually
	- Useful for tweaking an existing config file but probably not something you want to do from scratch.
- *anaconda-ks.cfg* from an existing system
	- After completing an install anaconda generates a file reflecting the install configuration in */root/anaconda-ks.cfg*
	- This file will need to be edited
		- some options commented out, e.g. partition information
		- %pre & %post sections not included
- /usr/sbin/system-config-kickstart
	- X based tool to create and edit configuration files
	- Very similar to screens of GUI guided install
	- system-config-kickstart-<version>.noarch.rpm

#### Kickstart Configurator

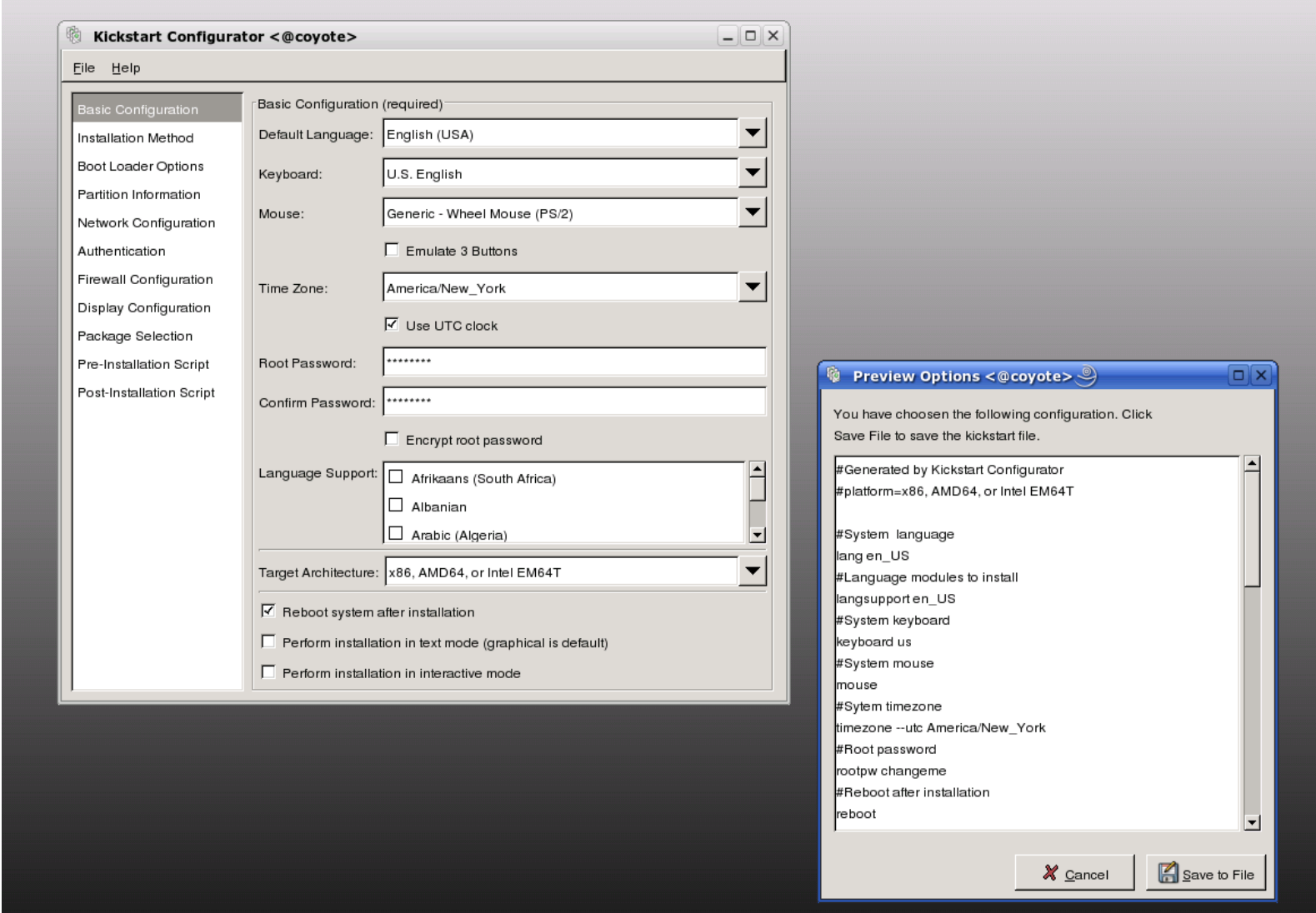

## Making the Kickstart file available

- The "ks" kernel argument specifies an automated install and the location of the configuration file
- Locally via floppy, CD/DVD, Other local device
	- ks=floppy[:/<path>] path defaults to /ks.cfg
	- ks=cdrom[:/<path>]
	- ks=hd:<device>:/<file>
- Over the network via NFS or HTTP
	- ks=nfs:<server>:/<path>
	- ks=http://<server>/<path>
	- ks, via NFS, filename from DHCP or based on IP address

## Making the packages available

- Locally via CD or DVD (Default)
	-

- Over the network via NFS, FTP or HTTP
	- Common installation tree made by copying contents of all RedHat | Fedora directories to a common location
	- ISO images of the CDs in a common directory (NFS)
		- Only one release per directory
	- loopback mounted copies of each CD (FTP, HTTP)
		- Mount each image at the same level
		- Use the names "disc1" ... "disc4" for the mount points

## Some useful kernel arguments

- Serial console for headless installs
	- *console=device,options*, e.g. console=ttyS0,115200n
- VNC for remote access to the anaconda GUI
	- *vnc [vncpassword=<password>] [vncconnect=<client>[:<port>]]*
		- vncconnect permits server to connect out to a viewer which has been started with the "*-listen*" option
	- Useful for remote access to a manual install or to monitor a Kickstart automated installation
- *ks* to initiate a kickstart install
- Note: All of these may be passed to the boot kernel through the *append* line of a PXELinux configuration file

# Putting it all together

Install Server:

- DHCP server to provide boot information for PXELinux
- TFTP server to provide
	- PXELinux binary and configuration files
	- Install environment kernel and RAM Disk
- NFS, FTP or HTTP to provide release RPMs and Kickstart file

Host configuration:

- Create the Kickstart configuration file
- Configure PXELinux to append "*ks*" argument to kernel
	- Other arguments as desired, e.g. console, vnc
- Configure the host to boot via PXE

#### AutoYaST

## SUSE AutoYaST

- SUSE's automated install tool
- How it works:
	- The desired system profile is stored in XML Rule and Control files
	- The "autoyast" kernel argument instructs the installer to retrieve a specified control file or select one based on the rules.xml file.
		- XML files on local media or made available across the network via NFS, HTTP, TFTP or FTP
	- Control file is parsed, information passed to respective yast modules, pre-install scripts are executed
	- Yast completes initial install based on the retrieved profile.

## The Autoyast control file

- XML text file which defines resources and their properties
	- Simple property such as the size of a hard drive partition
	- Complex property such as a list or complete script
- Limited documentation regarding which resources are defined and valid values for a resource
- Most documentation on official site is a variation on that which is included with the autoyast package
	- <file:///usr/share/doc/packages/autoyast2/html/index.html>
- XML DTD
	- /usr/share/autoinstall/dtd/profile.dtd
- SUSE Autoinstall list
	- suse-autoinstall-subscribe@suse.com

## Rules

- Rules allow you to generate a profile at the time of install based on system attributes.
- This is done by merging one or more control files based on conditions specified in a rules file.
- The rules file is retrieved only if no specific control is supplied using the autoyast keyword
- The use of a rule file is optional.
- If a rules file is used it must:
	- Be valid XML
	- Have at least one rule
	- Have at least one match with a system attribute
	- Be called "*rules.xml*" and be located in the directory "*rules*" of the profile repositroy

#### System Attributes for rules

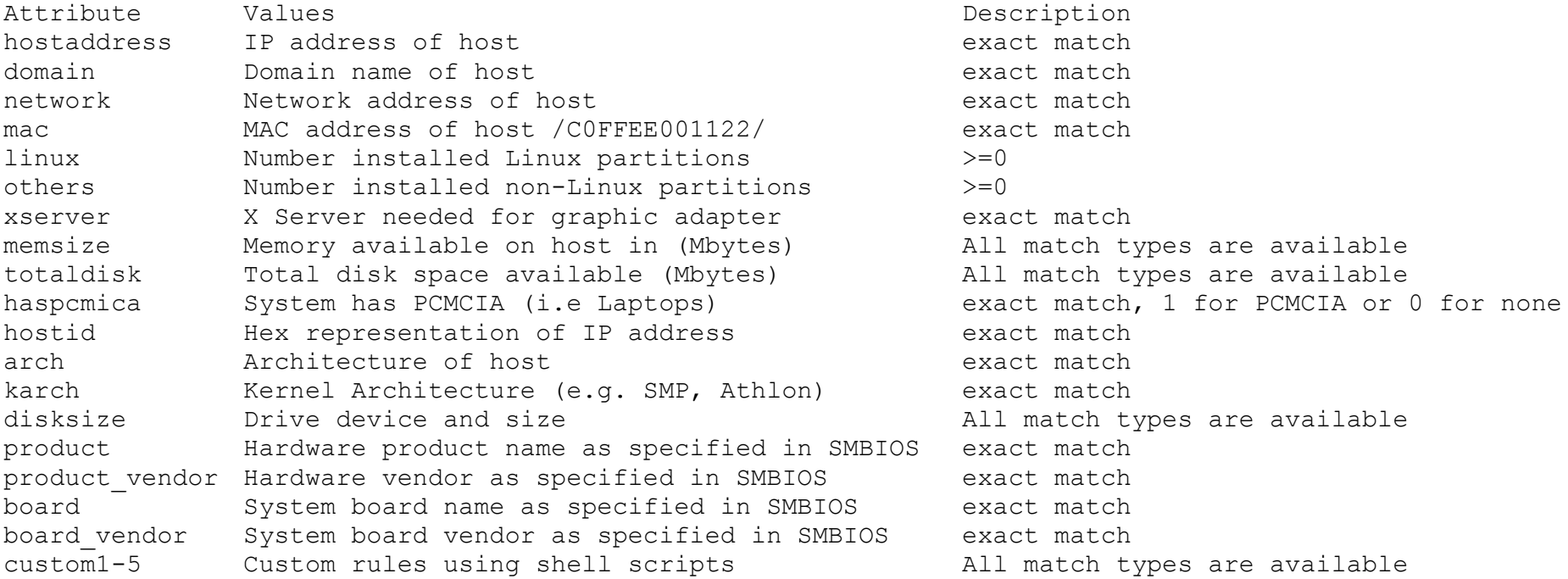

#### Example rules.xml

```
The following simple example illustrates how the rules file is used to retrieve the
configuration for a client with known hardware. 
<?xml version="1.0"?>
<!DOCTYPE autoinstall SYSTEM "/usr/share/autoinstall/dtd/rules.dtd">
<autoinstall xmlns="http://www.suse.com/1.0/yast2ns"
xmlns:config="http://www.suse.com/1.0/configns">
   <rules config:type="list">
     <rule>
        <disksize>
              <match>/dev/hdc 1000</match>
             <match type>greater</match type>
        </disksize>
       <result>
              <profile>machine1.xml</profile>
              <continue config:type="boolean">false</continue>
        \langleresult>
    \langlerule\rangle <rule>
        <disksize>
              <match>/dev/hda 1000</match>
             <match type>greater</match type>
        </disksize>
        <result>
              <profile>machine2.xml</profile>
              <continue config:type="boolean">false</continue>
        \langle/result>
    \langlerule\rangle\langlerules\rangle</autoinstall>
```
#### Classes

- Common configuration that can be merged into the final profile
- Defined using the same syntax and format as a complete control file
- Multiple classes may be merged into a final profle
- Merging may be done automatically at install or in advance using the YaST2 autoyast module.
- May care to think of a class as an include file.
- Classes and Rules may be used in combination

## Creating the Autoyast control file

- Manually
	- Remember, this must be a valid XML file
		- Validate with *xmllint*
		- Use an XML editor, e.g. *kxmleditor*
- Use the autoyast YaST2 module
	- /sbin/yast2 autoyast
		- GUI similar to installer
		- Ability to create a "Reference Profile" from current system
		- Ability to import a KickStart config file

#### kxmleditor

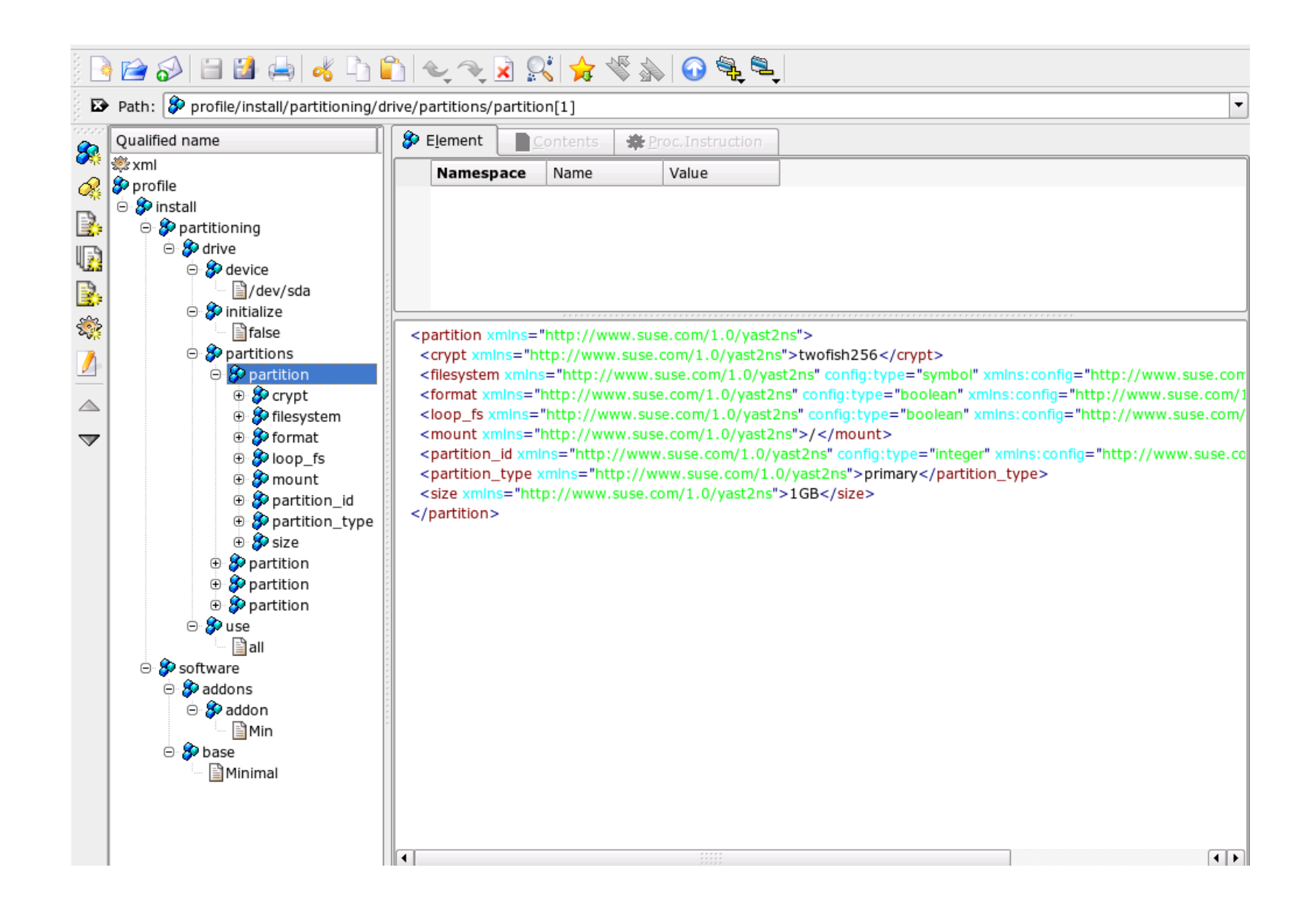

#### YaST2 autoyast module

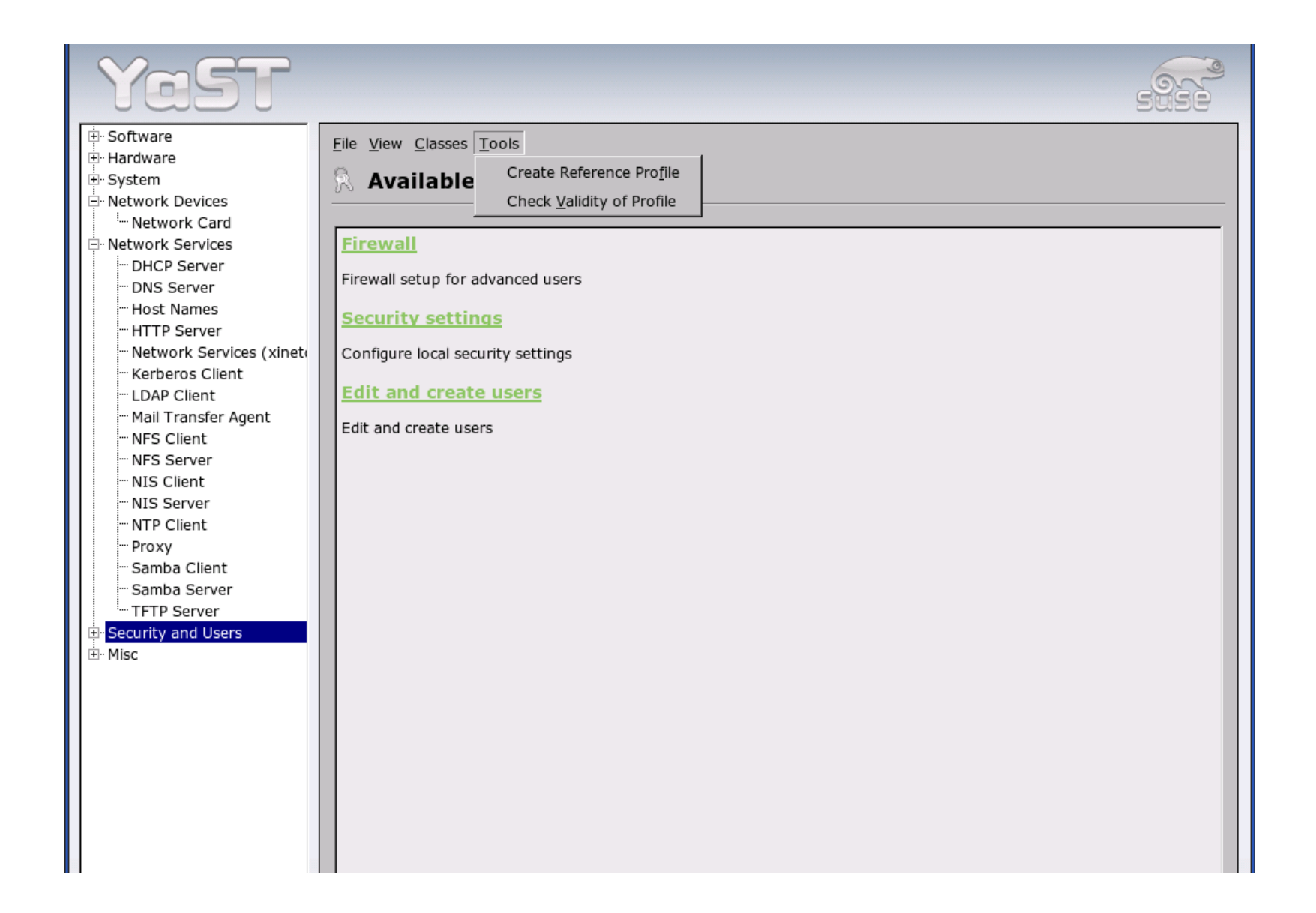

## Making the control file available

- The "autoyast" kernel argument specifies an automated install and which control file to use
- Locally via floppy, CD/DVD, Other local device
	- autoyast=[file://<](file:///)path>
	- autoyast=device://<device>/<file>
	- autoyast=floppy://<path>
- Over the network via NFS, HTTP, TFTP or FTP
	- autoyast=<nfs|http|ftp|tftp>://<server>/<path>
- See docs for algorithm to determine filename if only a directory path is specified

#### Making the packages available

- Locally via CD or DVD (Default)
- Over the network via NFS, CIFS, HTTP, FTP or TFTP
	- loopback mounted copies of each CD (FTP, HTTP)
		- Mount each image at the same level
		- Use the names "CD1" ... "CD5" for the mount points
	- Use "install" kernel argument to specify location of packages
		- e.g. install=nfs://10.16.72.128/export/SuSE/9.3/CD1

#### Some useful kernel arguments

- Serial console for headless installs
	- *console=device,options*, e.g. console=ttyS0,115200n
- VNC for remote access to the anaconda GUI
	- *vnc=1 [vncpassword=<password>]*
		- Unlike RH, no VNC Connect option
	- Useful for remote access to a manual install or to monitor an automated installation
- *autoyast* to initiate an automated install
- Note: All of these may be passed to the boot kernel through the *append* line of a PXELinux configuration file

# **Debugging**

- YaST2 writes log information to files below /var/log/YaST2
- The kernel argument "Y2DEBUG=1" will provides more verbose logging
- The *save y2logs* utility will create a gzipped tar of the log files which may then be pushed to another system
	- e.g. save\_y2logs /tmp/y2logs.tgz

# Putting it all together

Install Server:

- DHCP server to provide boot information for PXELinux
- TFTP server to provide
	- PXELinux binary and configuration files
	- Install environment kernel and RAM Disk
- NFS, (CIFS), HTTP, FTP or TFTP to provide release RPMs and control file

Host configuration:

- Create the rules and profile XML files
- Configure PXELinux to append "*autoyast*" argument to kernel
	- Other arguments as desired, e.g. console, vnc
- Configure the host to boot via PXE